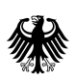

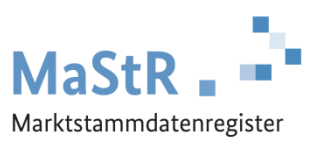

# **Marktstammdatenregister (MaStR): Registrierungspflicht für alle Stromerzeugungsanlagen**

Sehr geehrte Damen und Herren,

am 31. Januar 2019 hat das Webportal des Marktstammdatenregisters den Betrieb aufgenommen. Das bringt für Sie als Betreiber einer Stromerzeugungsanlage (z. B. einer Solaranlage) neue Verpflichtungen mit sich.

Das Marktstammdatenregister der Bundesnetzagentur wird künftig das zentrale Register für alle Stromerzeugungsanlagen sowie für alle Stromspeicher in Deutschland sein. Als Betreiber einer Stromerzeugungsanlage sind Sie gesetzlich verpflichtet sich und Ihre Anlagen in diesem Portal zu registrieren – unabhängig davon, ob Ihre Anlage bereits in einem früheren Register registriert wurde oder nicht. Das neue Portal finden Sie unter [www.marktstammdatenregister.de.](http://www.marktstammdatenregister.de/)

**Wichtig für Sie:** Damit die Zahlungen (Einspeisevergütung, Förderung, Marktprämie, Zuschläge) nach EEG oder KWKG weiterhin ohne Abzüge ausbezahlt werden können, ist es notwendig, dass Sie die vom Gesetzgeber vorgegebenen Fristen für die Registrierung einhalten:

- Wenn Sie eine Anlage betreiben, die **vor** dem 31. Januar 2019 in Betrieb gegangen ist, dann gilt i. d. R. eine zweijährige Frist für die Registrierung im MaStR (bis Januar 2021).
- Wenn Sie eine Anlage betreiben, die **nach** dem 31. Januar 2019 in Betrieb gehen wird oder gegangen ist, muss die Registrierung im MaStR **einen Monat** nach der Inbetriebnahme der Anlage erfolgt sein.

#### **Haben Sie noch Fragen?**

Unter [www.marktstammdatenregister.de/Registrierungshilfe](http://www.marktstammdatenregister.de/Registrierungshilfe) erhalten Sie weitere Informationen zur Registrierung und Antworten auf häufig gestellte Fragen. Bei weiteren Fragen wenden Sie sich gerne an unsere Mitarbeiter in der Hotline des Marktstammdatenregisters unter **0228/14 33 33** oder kontaktieren Sie uns über das Kontaktformular, das Sie unter [www.marktstammdatenregister.de/Kontakt](http://www.marktstammdatenregister.de/Kontakt) finden.

Mit freundlichen Grüßen

Im Auftrag

Peter Stratmann Leiter Marktstammdatenregister bei der Bundesnetzagentur

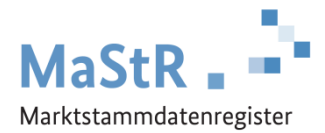

# **Registrierungshilfe für Solaranlagen**

## **Die Registrierung im MaStR besteht aus drei Schritten**

**Schritt 1** Sie registrieren sich selbst als Benutzer (vergleichbar mit anderen Internetportalen).

**Beachten Sie: die Zugangsdaten, die Sie in der Vergangenheit für das PV-Meldeportal erhalten haben, sind für das Marktstammdatenregister nicht gültig.**

**Schritt 2** Sie registrieren den Anlagenbetreiber (Wenn Sie die Registrierung für Ihren Nachbarn, Kunden, Verwandten etc. durchführen, kann der Anlagenbetreiber eine andere Person sein als Sie selbst.).

#### **Schritt 3** Sie registrieren die Solaranlage.

Im Webportal werden Ihnen diese Schritte ebenfalls erklärt und Sie werden automatisch durch diese Registrierung geleitet. Zu allen Feldern werden Erklärungen angezeigt.

Bei der **Registrierung der Solaranlage** (Schritt 3) sind eine Reihe von Daten einzutragen.

- Sie wählen aus, was für eine Anlage Sie registrieren wollen (Stromerzeugung  $\rightarrow$  Solare Strahlungsenergie) und Sie geben der Anlage einen frei wählbaren "Anzeige-Namen".
- Sie tragen das *Inbetriebnahmedatum* ein und geben den Standort der Anlage an.
- Sie tragen die technischen Daten der Solaranlage ein. Die erforderlichen Angaben finden Sie in der Regel in den folgenden Unterlagen:
	- Technisches Datenblatt der Anlage und des Wechselrichters
	- Typenschild des Wechselrichters
	- Inbetriebnahme-Protokoll
	- Rechnung des Installateurs
	- Netzanschlussvertrag oder Einspeisevertrag des Netzbetreibers
	- Registrierungsbestätigung der Bundesnetzagentur (aus dem PV-Meldeportal)
- Sie wählen den Anschluss-Netzbetreiber aus. Den Namen des Netzbetreibers entnehmen Sie dem Netzanschlussvertrag, dem Einspeisevertrag oder der letzten Jahresabrechnung zu Ihrer Anlage. Hinweis für Fortgeschrittene: An welches Netz die Einheit angeschlossen sein dürfte, können Sie durch eine Suche im MaStR ermitteln. Filtern Sie in der öffentlichen Ansicht dafür nach Einheiten, die im gleichen PLZ-Gebiet oder Gemeindeschlüssel angeschlossen sind und bei denen die Angabe des Netzbetreibers "nicht leer" ist.
- Sie haben die Möglichkeit, Registernummern der EEG-Anlage aus anderen Registern einzutragen.

Zum Abschluss der Registrierung können Sie eine Meldebescheinigung herunterladen.

### **Hinweise zu Batteriespeichern:**

Wenn Sie Ihre Solaranlage in Verbindung mit einem Batteriespeicher betreiben, dann müssen Sie den Batteriespeicher separat im MaStR registrieren.

**Beachten Sie**: Damit die Zahlungen zugunsten der Solaranlage nach dem EEG weiterhin ohne Abzüge ausbezahlt werden können, ist es notwendig, dass der Batteriespeicher ebenfalls registriert ist.

Verwenden Sie dafür die folgende Schaltfläche:+ Einheit erfassen